# PLOTS Y ALGUNAS FUNCIONES AVANZADAS

#### Diagrama de dispersión

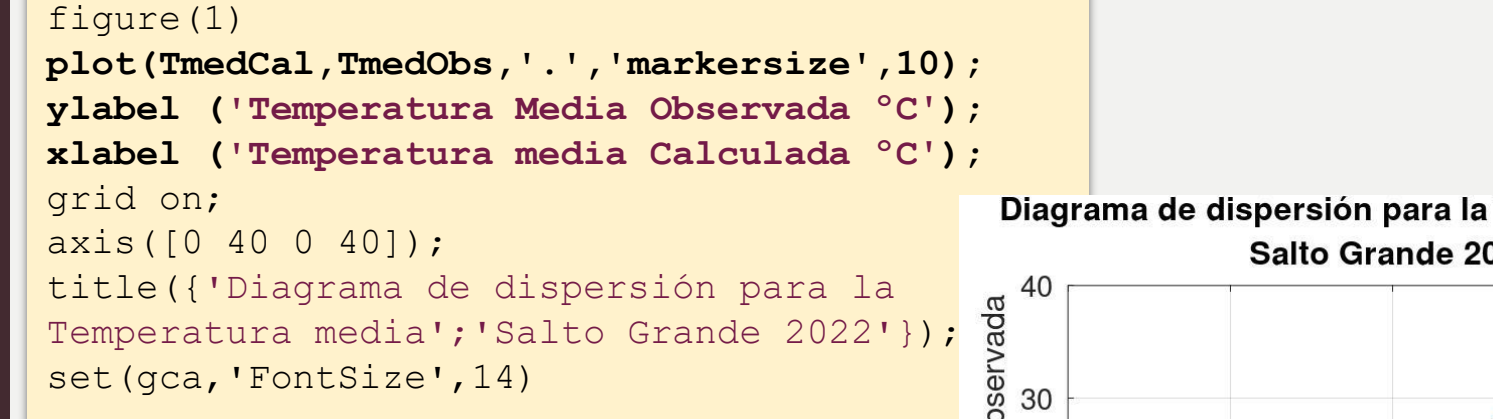

Diagrama de dispersión para la Temperatur media Salto Grande 2022

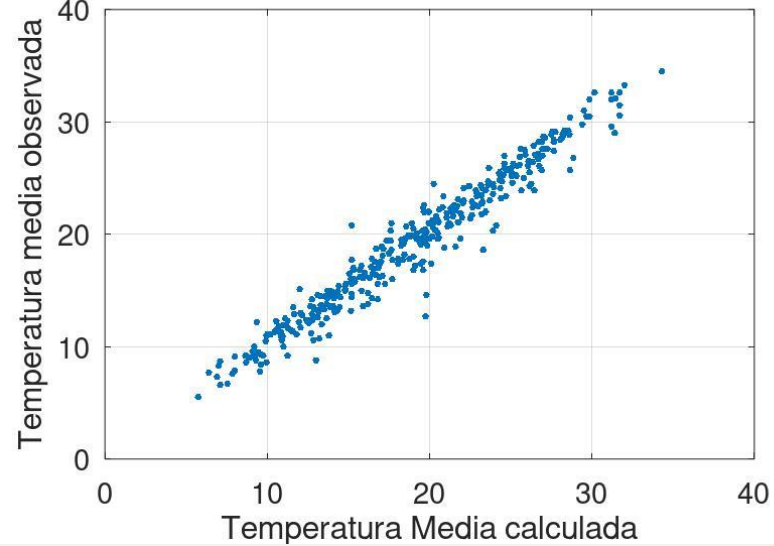

#### Estructura *for*

La estructura *for,* permite repetir instrucciones una cantidad N de veces.

Si se especifica  $i = 1:10$  la estructura se repetirá 10 veces.

```
for i = 1:10disp("hola")
endfor
for i = 1:10disp(i)
endfor
# Análogamente
values = 1:10for i = valores
 disp(i)
endfor
# Si se utiliza una matriz
# ¿Cuál puede ser el resultado?
matriz = [1 2 3 4 5; 6 7 8 9 10; 11 12 13 14 15]
for i = valores
  disp(i)
endfor
# Probar estos ejemplos
```
#### Redimensionamiento

Supongamos ahora que tenemos un vector con datos horarios a lo largo de un año para una estación.

Generalmente puede ser muy útil distribuir los datos del vector unidimensional a una mayor dimensión.

Por ejemplo, pasar de un vector a una matriz

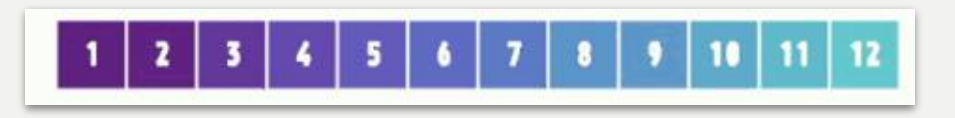

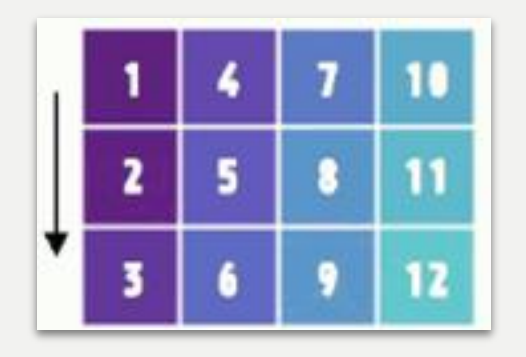

Cada fila y/o columna pueden tener algún sentido interesante para trabajar.

#### Redimensionamiento

Si tenemos un vector que almacena la temperatura media horaria para alguna estación, en un año dado.

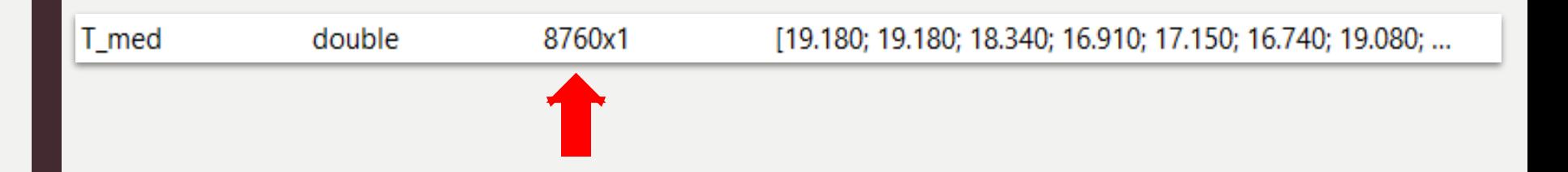

#### ¿En qué tipo de matriz puede ser productivo almacenar estos datos?

#### Redimensionamiento

Un posible reordenamiento puede ser agrupar en filas todos los datos de un día y en columnas cada día del año.

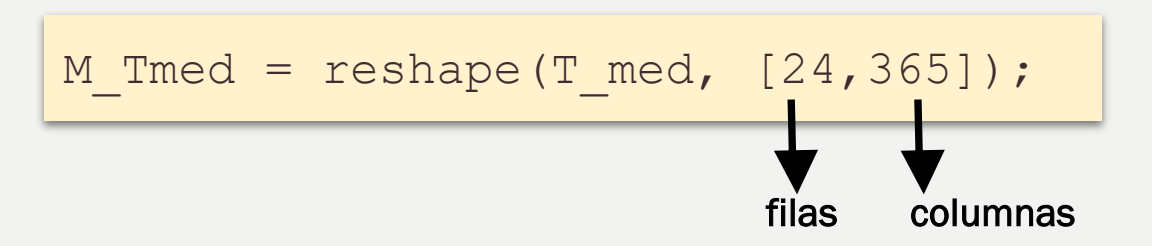

La función reshape() recibe como parámetros la variable de datos y la nueva "forma" como un vector. En este caso de 24 filas y 365 columnas.

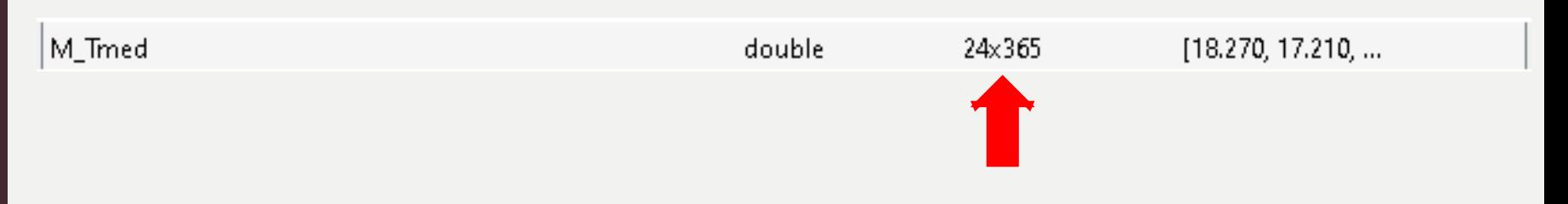

# Operación de funciones sobre matrices

Con los datos ordenados de esta forma, es posible calcular de forma muy fácil (por ejemplo) las medias diarias o medias horarias a lo largo de todo el año.

```
M Tmed = reshape(T med, [24,365]);
Media diaria = mean(M Tmed);
Media_horaria = mean(M_Tmed,2);
```
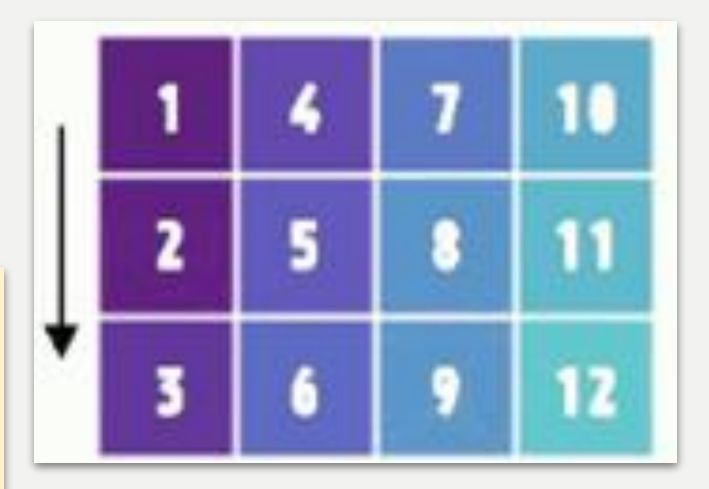

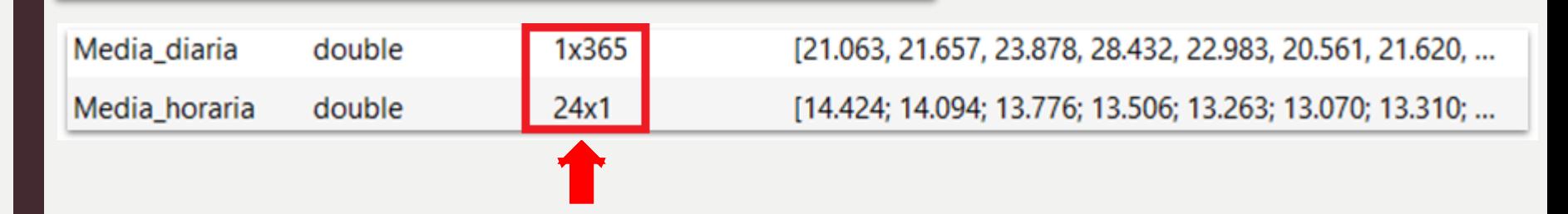

# Ploteo de dos magnitudes diferentes en una misma gráfica

Supongamos que tenemos datos de temperatura media y heliofanía en una misma gráfica, para poder respetar que la magnitud es diferente necesitamos utilizar <u>dos ejes diferentes</u> para expresarellas magnitudes.<br>
Para esto utilizamos la función: las magnitudes.

Para esto utilizamos la función:

plotyy()

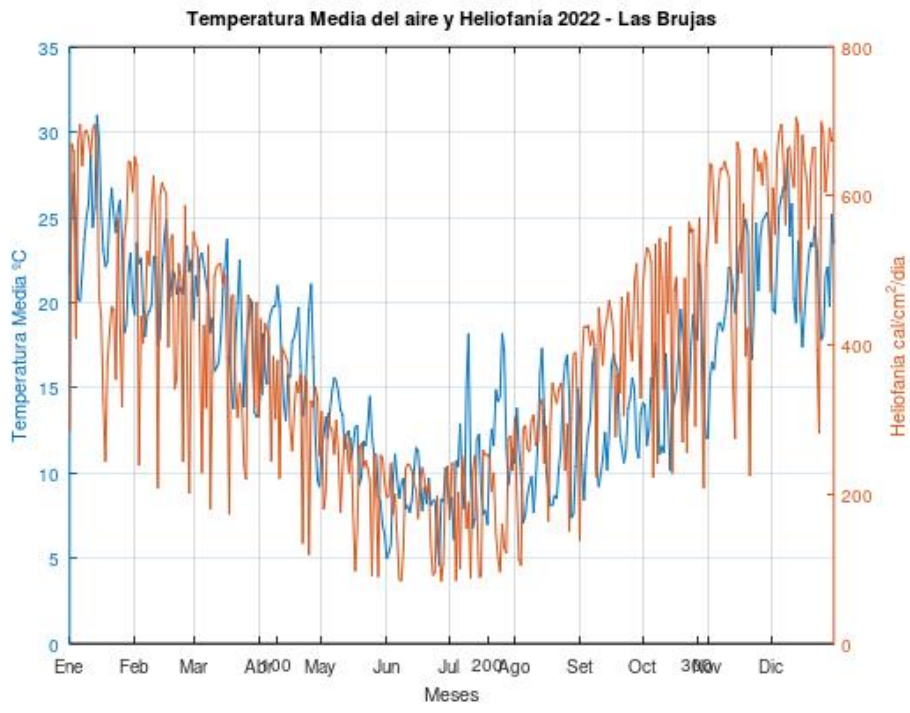

### Ploteo de dos magnitudes diferentes en una misma gráfica

```
figure(1)
dias = 1:365;
[ax,hline1,hline2] = plotyy(dias,D_Tmedia(:,4),dias,D_helio(:,4));
ylabel(ax(1), 'Temperatura Media ºC');
ylabel(ax(2), 'Heliofanía cal/cm^2/dia');
set(hline1, 'linewidth',2)
set(hline2, 'linewidth',2)
set(ax(1), 'linewidth',2);
set(ax(2), 'linewidth',2);
grid on
title('Temperatura Media del aire y Heliofanía 2022 – Las Brujas')
xlabel('Meses')
xlim([1,365])
iniMes = find(D Tmedia(:, 1) ==1);
xticks(iniMes)
NMeses = {"Ene", "Feb", "Mar", "Abr", "May", "Jun", "Jul", "Ago", 
"Set", "Oct", "Nov", "Dic"}
xticklabels(NMeses);
set(haxes, 'FontSize',14);
```
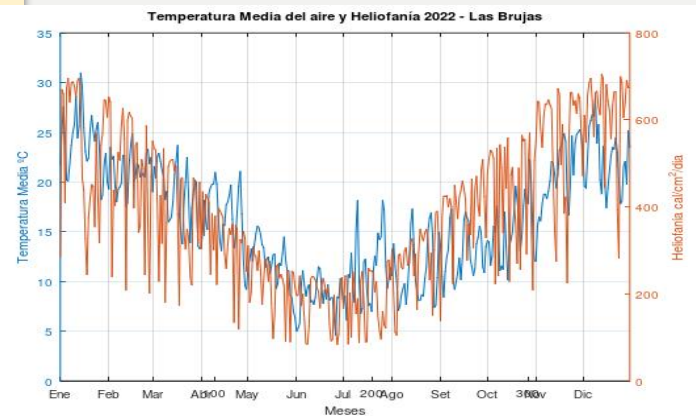

**Mediante las variables [ax,hline1,hline2] se ajustan propiedades de la gráfica.**

# En las siguientes slides se pueden ver ejemplos de código completos.

Cada ejemplo utiliza una forma diferente de "dibujar" las etiquetas de tiempo en las figuras.

```
1 Clc # Borra a ventana de comandos
 2 clear all # Borra todas las variables en memoria
 3 Close all # Cierra todas las ventanas abiertas
 \overline{4}5^{\circ}# Cargo los datos y los ordeno
 6
 7^{\circ}Datos = load("Datos INIA procesados.txt");
   \DeltaDatos = flip(Datos);
 8^{\circ}\mathbf{Q}10 # Se pretenden visualiazar en una misma diapositiva la heliofanía y la temperatura
11 \pm de un año.
12 # Para este ejemplo se cargan los datos como lo realizado en la entrega 1
13 & Heliofania
14 D helio = Datos(:, [1 2 3 4]);
15 % Temperatura Media
16 D Tmedia = Datos(:, [1 2 3 5]);
17<sup>3</sup># Por inspección se puede ver que es un año de 365 días
1819 dias = 1:365:
20 # Genero la figura
21 figure (1)
22 ax = \text{plotyy} (dias, D Tmedia(:,4), dias, D helio(:,4));
23 Vlabel (ax(1), "Temperatura Media °C");
24 vlabel (ax(2), "Heliofania cal/cm^2/dia");
25 arid on
26 title ('Temperatura Media del aire y Heliofanía 2022 - Las Brujas')
27 xlabel('Meses')
28 xlim([1, 365]);
29 iniMes = find(D Tmedia(:, 1)==1);
30 xticks(ax(1), iniMes); # Se asigan los valores del dominio a mostrar en el eje
31 xticks (ax(2)); # Para no superponer las etiquetas, no se determinan los valores para ax(2)
32 NMeses = {"Ene", "Feb", "Mar", "Abr", "May", "Jun", "Jul", "Ago", "Set", "Oct", "Nov", "Dic"};
33 xticklabels (NMeses): # Se asigan las etiquetas para cada valor indicado en iniMes
```

```
35<sup>3</sup>DATOS = load("Brujas hora.txt");
36
37<sup>3</sup># Temperatura Media para cada hora del año
38<sup>3</sup>\mathbb{T} med = DATOS(:,6);
39
40<sup>1</sup># Para un año, mes y día genérico, genero un vector horario
    # solo importa la hora para este ejemplo
41<sup>3</sup>42<sup>3</sup>hora = datenum(1,1,1,0:23);
43
    # Se genera una matriz donde cada fila determina una hora,
44<sup>3</sup>45<sup>3</sup># y cada columna un día del año.
46M Tmed = reshape (T med, [24, 365]);
47
48<sup>3</sup># Se calcula la media sobre la dimensión 2 para obtener
    # la media de temperaturas para cada hora del día.
49<sup>3</sup>50<sup>3</sup>Media horaria = mean (M Tmed, 2);
5152 figure (2)
53<sup>°</sup>grid on
54<sup>°</sup>plot (hora, Media horaria);
55<sup>3</sup>grid on
56%title ('Temperatura Media para el año 2022')
57<sup>8</sup>"xlabel('Hora')
58<sup>°</sup>"ylabel('Temperatura °C')
59 datetick('x','HH:MM','keeplimits')
```